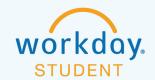

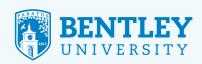

## **ACCESSING ACADEMIC APPLICATIONS**

Here's how to access several key academic applications including Blackboard, SETS, or CourseLeaf.

## STEP 1

After logging in to Workday, select the **Teaching and Advising** icon.

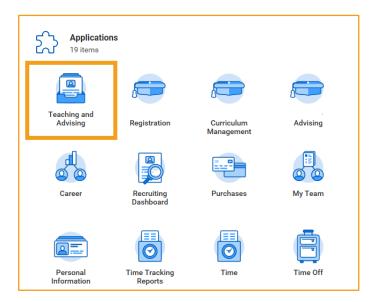

## STEP 2

This takes you to the **Teaching and Advising** page. From here, go to the **Academic Administration** section and select the application you'd like to access.

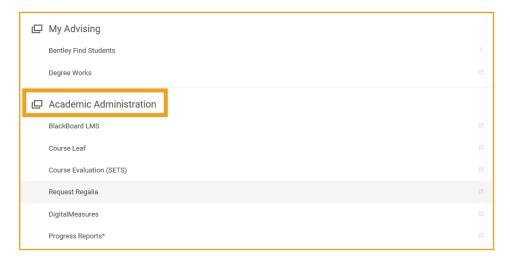

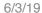

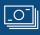

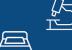

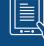

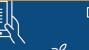

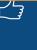

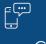

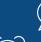

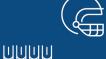